# **XiVO Solutions Documentation**

**Avencall**

**Jan 18, 2022**

# Contents

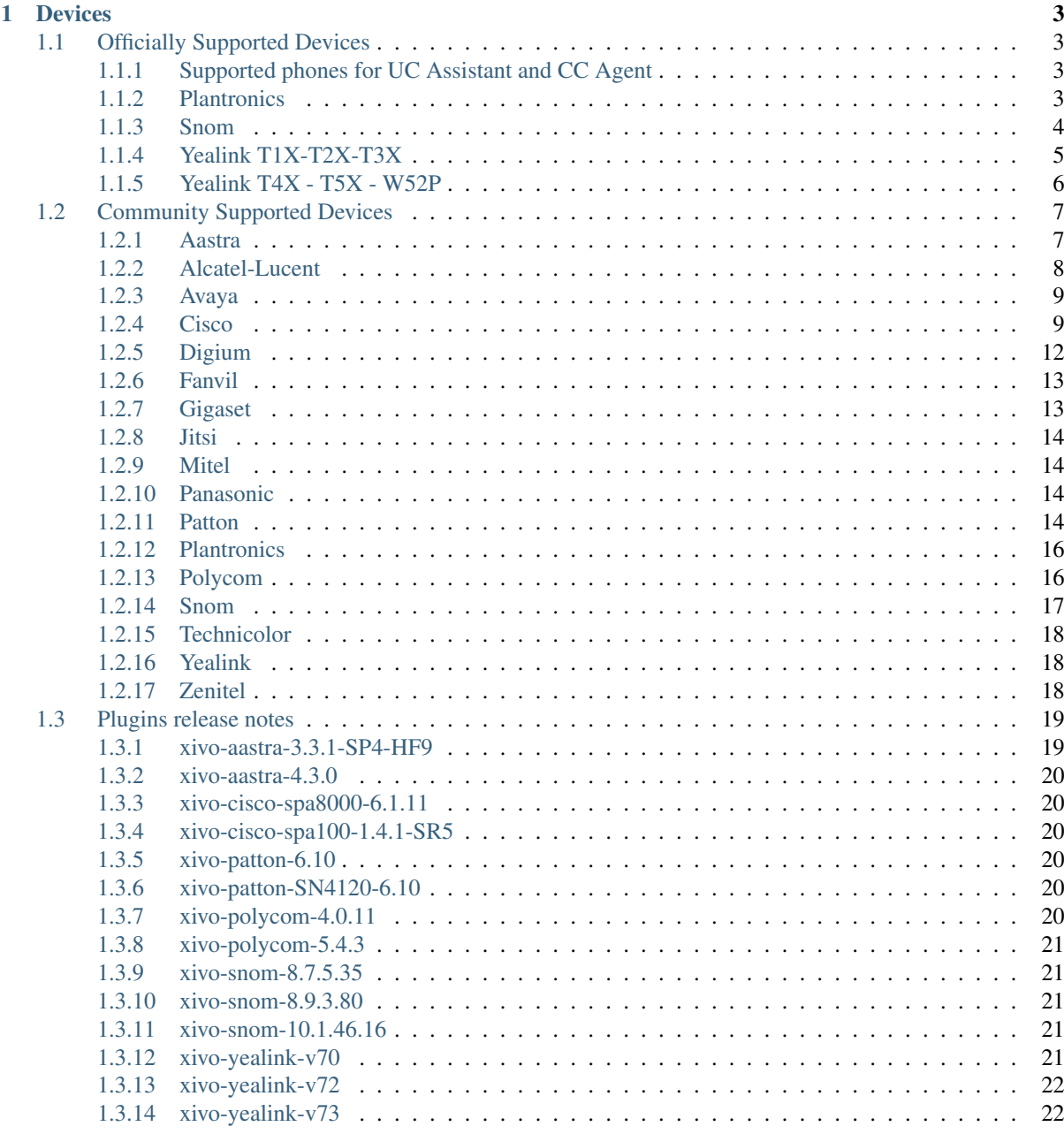

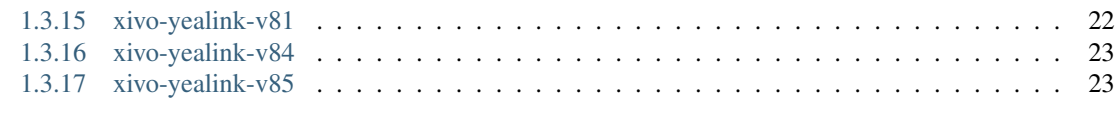

#### [2 Indices and tables](#page-28-0) 25

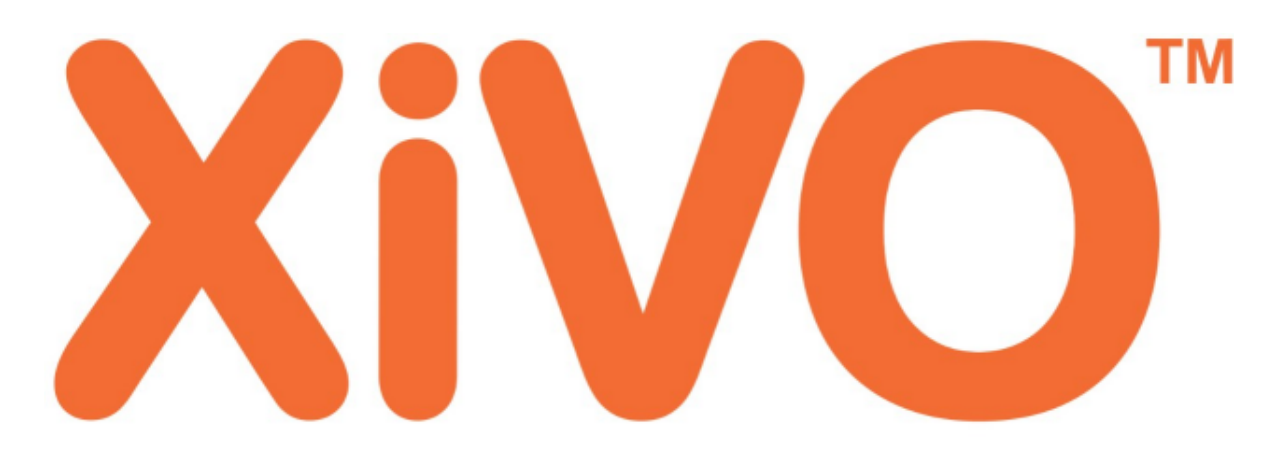

# open-minded voice platform

XiVO solutions developed by [Avencall](https://www.xivo.solutions/) is a suite of PBX applications based on several free existing components including [Asterisk](http://www.asterisk.org/) and our own developments. This powerful and scalable solution offers a set of features for corporate telephony and call centers to power their business.

You may also have a look at our [development blog](http://xivo-solutions-blog.gitlab.io/) for technical news about the solution

# CHAPTER 1

# **Devices**

<span id="page-6-0"></span>In XiVO, there are two kind of devices:

# <span id="page-6-1"></span>**1.1 Officially Supported Devices**

The officially supported devices will be supported across upgrades and phone features are guaranteed to be supported on the latest version.

# <span id="page-6-2"></span>**1.1.1 Supported phones for UC Assistant and CC Agent**

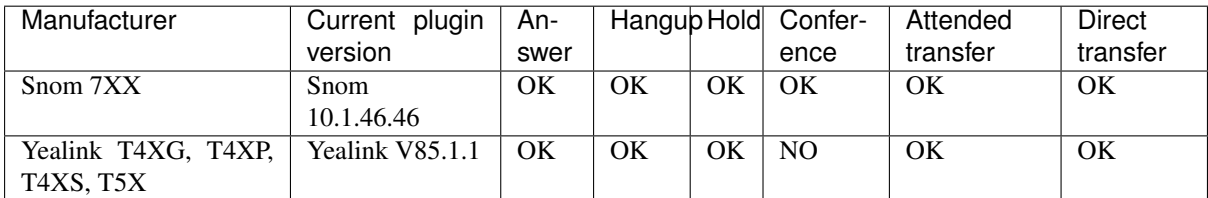

• NO - Not available

For other type of phone sets, you will not be able to use all the call features from the UC Assistant or the CCAgent.

# <span id="page-6-3"></span>**1.1.2 Plantronics**

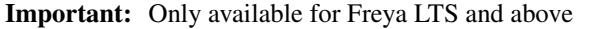

These headphones can work with our [plantronics device action service,](https://documentation.xivo.solutions/en/2020.18/usersguide/webrtc/index.html#plantronics-devices-actions-windows-only) which allows you to answer, hangup or unhold calls with their associated button.

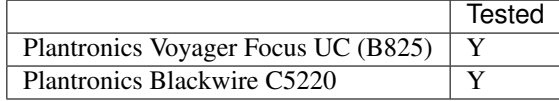

# <span id="page-7-0"></span>**1.1.3 Snom**

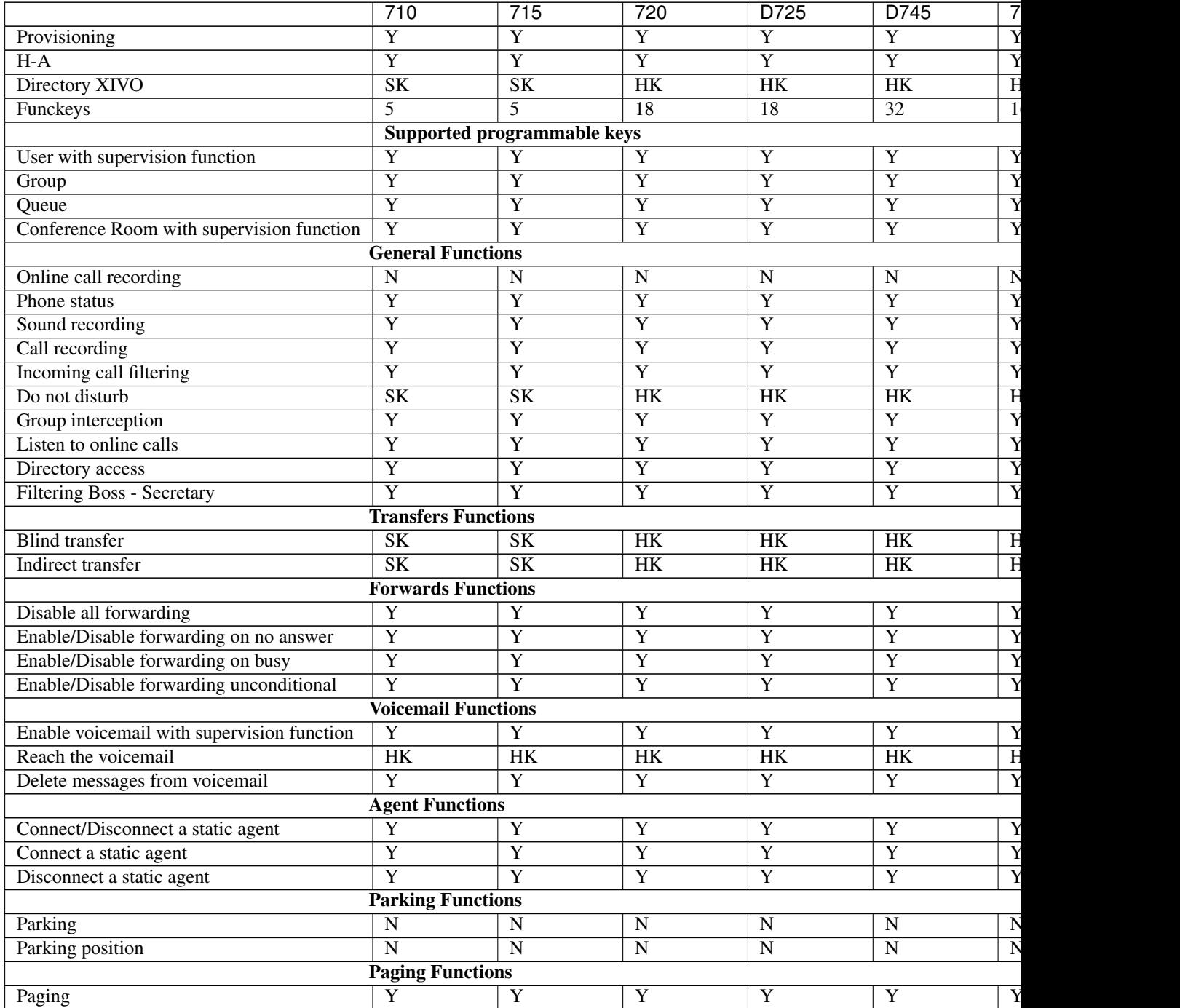

Supported expansion modules:

- Snom® Vision (for Snom® 7xx series and Snom® 8xx series)
- Snom® D7 (for Snom® 7xx series)

Note: For some models, function keys are shared with line keys

There's the following known limitations/issues with the provisioning of Snom phones in XiVO:

• If you are using Snom phones with [HA,](https://documentation.xivo.solutions/en/latest/administrator/xivo/high_availability/high_availability.html) you should not assign multiple lines to the same device.

- The Snom D745 has limited space for function key labels: long labels might be split in a suboptimal way.
- When using a D7 expansion module, the function key label will not be shown on the first reboot or resynchronization. You'll need to reboot or resynchronize the phone a second time for the label to be shown properly.
- After a factory reset of a phone, if no language and timezone are set for the "default config device" in *XiVO* → *Configuration* → *Provisioning* → *Template device*, you will be forced to select a default language and timezone on the phone UI.

# <span id="page-8-0"></span>**1.1.4 Yealink T1X-T2X-T3X**

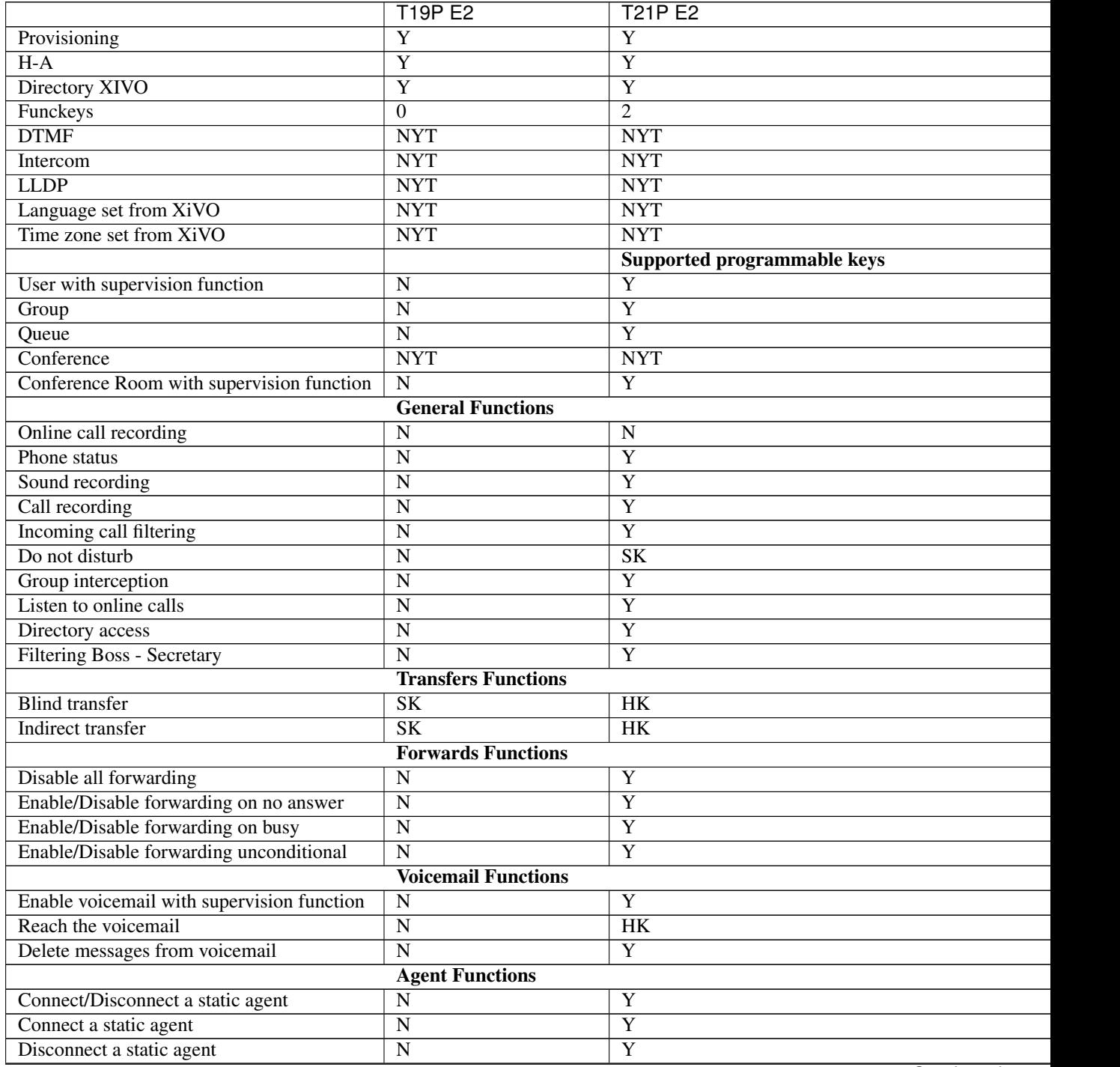

Continued on ne

Table 2 – continued from previous page

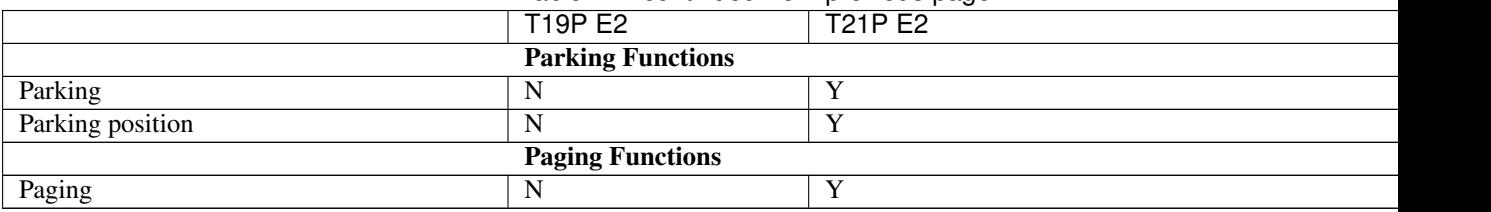

# <span id="page-9-0"></span>**1.1.5 Yealink T4X - T5X - W52P**

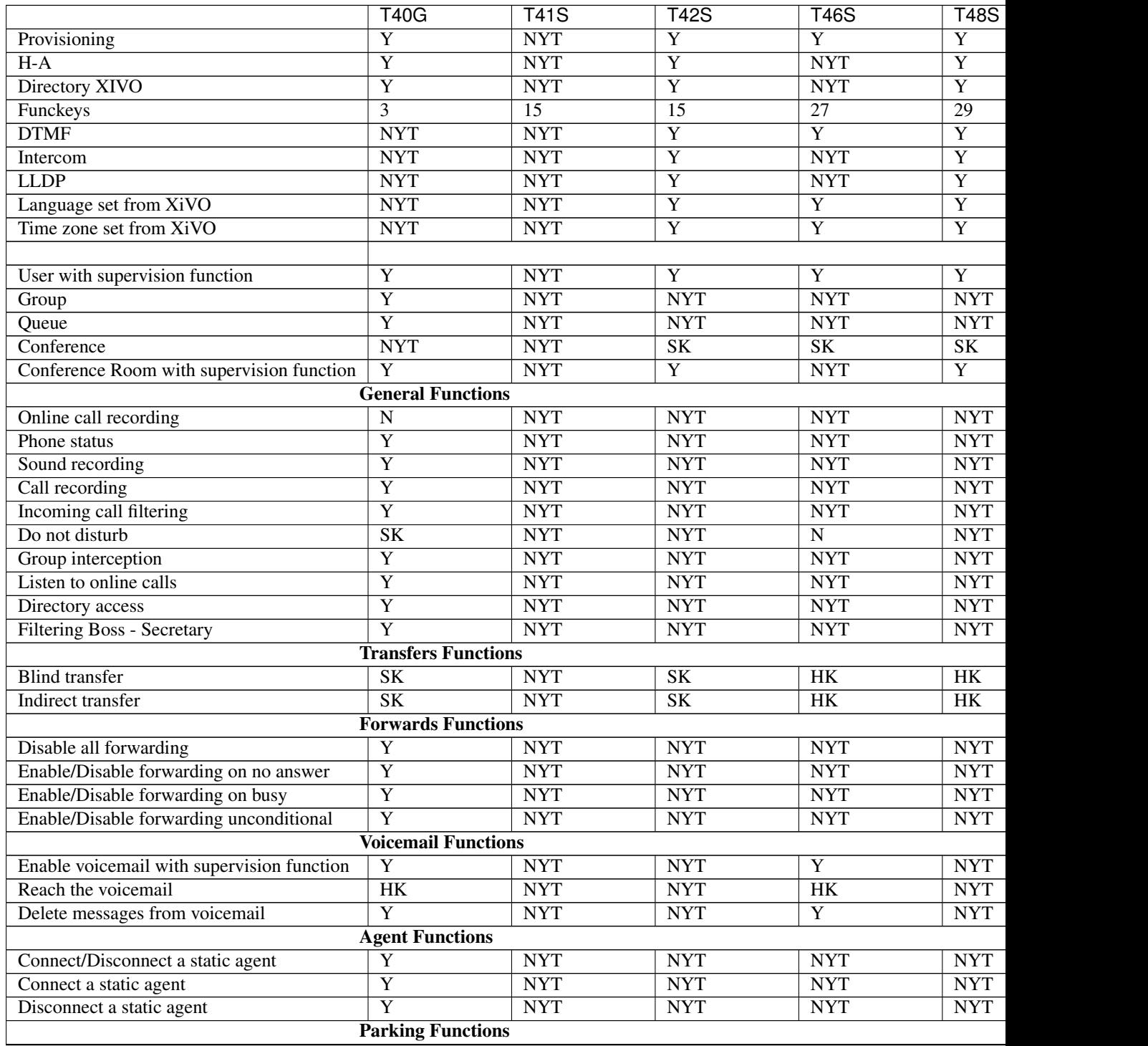

Contin

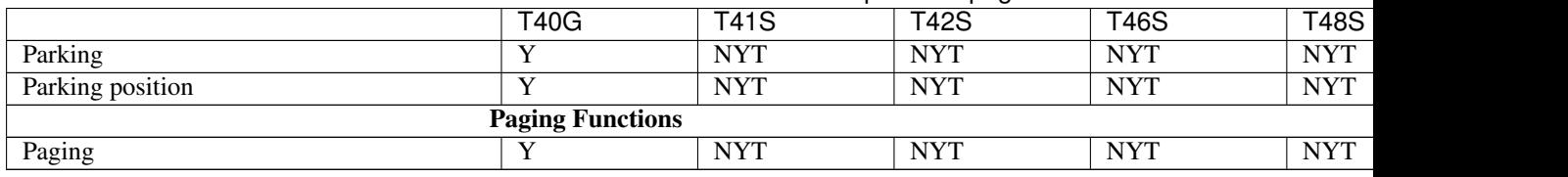

Table 3 – continued from previous page

Particularities:

- For plugin xivo-yealink-v84, default password is 9486 (i.e. the word "xivo" on a telephone keypad).
- See also the list of *[community supported Yealink models](#page-21-1)*.

Regarding the W52P (DECT), there is firmware for both the base station and the handset. The base and the handset are [probably going to work if they are not using the same firmware version,](http://forum.yealink.com/forum/showthread.php?tid=2489) although this does not seem to be officially recommended. By default, a base station will try to upgrade the firmware of an handset over the air (OTA) if the following conditions are met:

- Handset with firmware 26.40.0.15 or later
- Base station with firmware 25.40.0.15 or later
- Handset with hardware 26.0.0.6 or later

Otherwise, you'll have to manually upgrade the handset firmware via USB.

In all cases, you should consult the Yealink documentation on [Upgrading W52x Handset Firmware.](http://www.yealink.com/Upload/W52P/2013124/Upgrading%20W52x%20Handset%20Firmware.zip)

Note: Some function keys are shared with line keys

Supported expansion modules:

- Yealink® EXP20 (for Yealink® T27P/T27G, T29G)
- Yealink® EXP40 (for Yealink® T46G/T46S, T48G/T48S)
- Yealink® EXP50 (for Yealink® T54W)

# <span id="page-10-0"></span>**1.2 Community Supported Devices**

The community supported devices are only supported by the community. In other words, maintenance, bug, corrections and features are developed by members of the XiVO community. XiVO does not officially endorse support for these devices.

# <span id="page-10-1"></span>**1.2.1 Aastra**

6700i, 6800i and 9000i series:

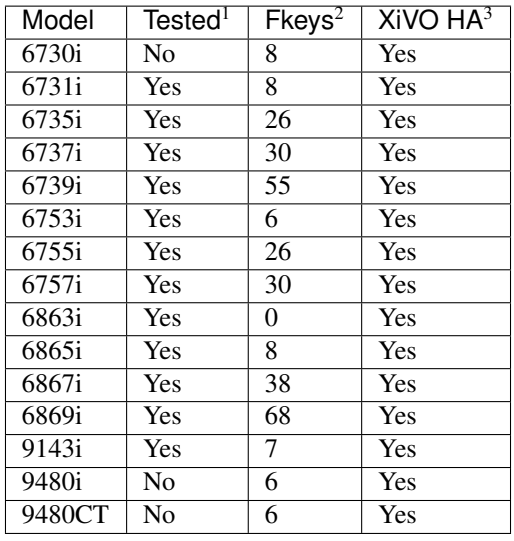

Note: The provisioning server doesn't know if you use a M680 or a M685. Therefore provisioning is done as if you had a M685 (the one with the more keys). See the below correspondency table between key number in Webi (*Function key* tab of user) and expansion module key number. Note that this example is given for a 6865 which has 8 programmable keys. Correspondency will change for a 6867 which has 38 softkeys.

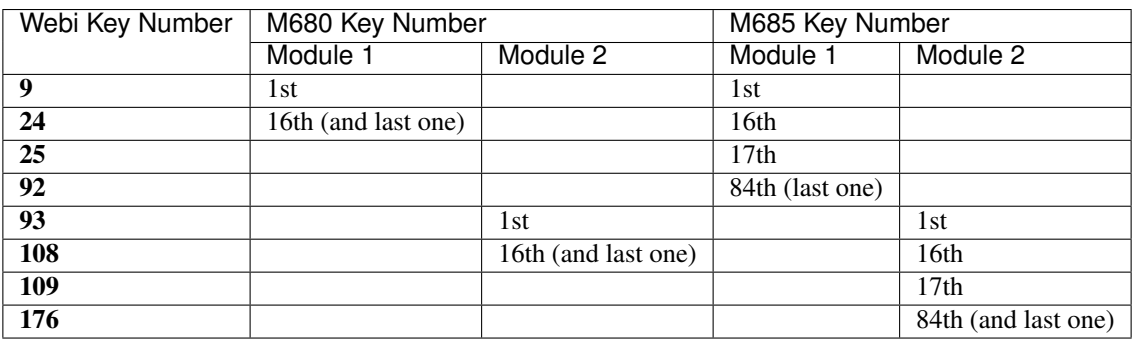

#### **DECT Infrastructure**

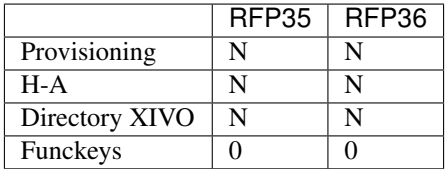

# <span id="page-11-0"></span>**1.2.2 Alcatel-Lucent**

#### IP Touch series:

<sup>&</sup>lt;sup>1</sup> Tested means the device has been tested by the XiVO development team and that the developers have access to this device.

<sup>&</sup>lt;sup>2</sup> Fkeys is the number of programmable function keys that you can configure from the XiVO web interface. It is not necessarily the same as the number of physical function keys the device has (for example, a 6757i has 12 physical keys but you can configure 30 function keys because of the page system).

<sup>&</sup>lt;sup>3</sup> XiVO HA means the device is confirmed to work with [XiVO HA.](https://documentation.xivo.solutions/en/latest/administrator/xivo/high_availability/high_availability.html)

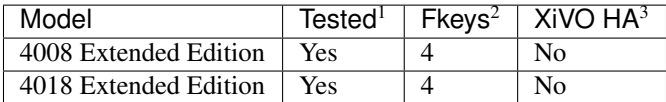

Note that you *must not* download the firmware for these phones unless you agree to the fact it comes from a non-official source.

For the plugin to work fully, you need these additional packages:

```
apt-get install p7zip python-pexpect telnet
```
# <span id="page-12-0"></span>**1.2.3 Avaya**

1200 series IP Deskphones (previously known as Nortel IP Phones):

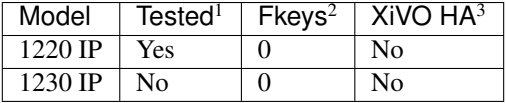

# <span id="page-12-1"></span>**1.2.4 Cisco**

Cisco Small Business SPA300 series:

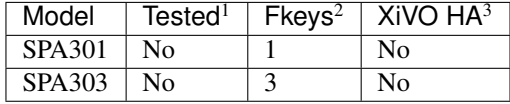

Note: Function keys are shared with line keys for all SPA phones

Cisco Small Business SPA500 series:

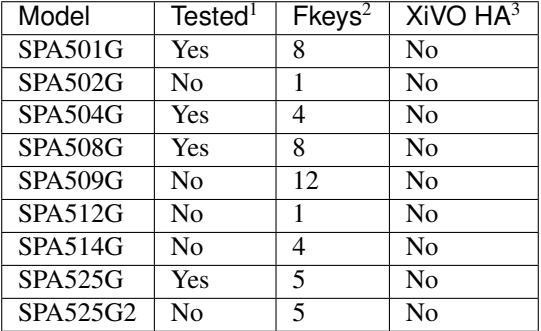

The SPA500 expansion module is supported.

Cisco Small Business IP Phones (previously known as Linksys IP Phones)

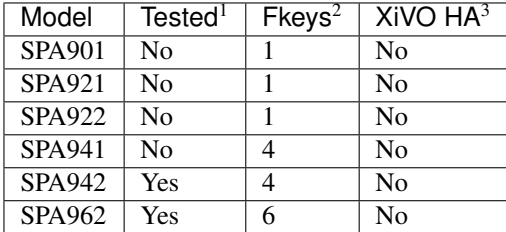

Note: You must install the firmware of each SPA9xx phones you are using since they reboot in loop when they can't find their firmware.

The SPA932 expansion module is supported.

ATAs:

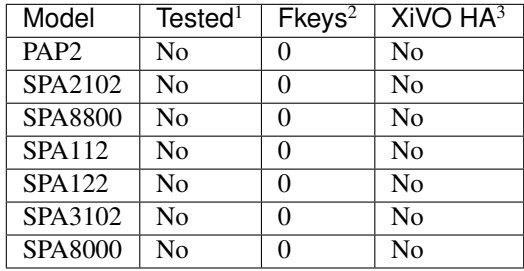

For best results, activate [dhcp integration](https://documentation.xivo.solutions/en/latest/ipbx_configuration/provisioning/adv_configuration.html) on your XiVO.

These devices can be used to connect faxes. For better success with faxes some parameters must be changed. You can read the [documentation on fax](https://documentation.xivo.solutions/en/latest/ipbx_configuration/fax/fax.html#using-analog-gateways) section.

Note: If you want to manually resynchronize the configuration from the ATA device you should use the following url:

http://ATA\_IP/admin/resync?http://XIVO\_IP:8667/CONF\_FILE

where :

- *ATA\_IP* is the IP address of the ATA,
- *XIVO\_IP* is the IP address of your XiVO,
- *CONF\_FILE* is one of spa3102.cfg, spa8000.cfg

#### <span id="page-13-0"></span>Cisco SPA8000 Firmware Download Procedure

To install Cisco SPA8000 firmware, you need to manually download the firmware files from the Cisco website and save them in the /var/lib/xivo-provd/plugins/xivo-cisco-spa8000-6.1.11/var/ cache directory.

This directory is created by XiVO when you install the plugin (i.e. xivo-cisco-spa8000-6.1.11). If you create the directory manually, the installation will fail.

- Go to <https://software.cisco.com/>
- Go to "Software download"
- In the search bar, search for "SPA8000"
- Click on "Analog Telephone Adaptor (ATA) Firmware"
- Then select under "All Release" the "6" menu, and under the "6" menu, select release "6.1.11"
- Finally download the file "SPA8000\_6.1.11\_FW.zip"
- Copy this file into the /var/lib/xivo-provd/plugins/xivo-cisco-spa8000-6.1.11/ var/cache directory
- Lastly, in the XiVO web interface, edit the plugin xivo-cisco-spa8000 and you'll then be able to click on the "install" button for the firmware

#### <span id="page-14-0"></span>Cisco SPA100 1.4.1 SR5 Firmware Download Procedure

To install the Cisco SPA100 1.4.1 SR5 firmware, you need to download its files manually from the Cisco website and save them in the /var/lib/xivo-provd/plugins/xivo-cisco-spa100-1.4.1-SR5/var/ cache directory.

This directory is created by XiVO when you install the plugin (i.e. xivo-cisco-spa100-1.4.1-SR5). If you create the directory manually, the installation will fail.

- Go to <https://software.cisco.com/>
- Go to "Software download"
- In the search bar, search for either "SPA112" or "SPA122"
- Click on "Analog Telephone Adaptor (ATA) Firmware"
- Click on the "Download" logo on the right to download the file from the release 1.4.1 SR5
- It downloads the file "SPA112-SPA122\_1.4.1SR5\_FW.zip"
- Copy this file into the /var/lib/xivo-provd/plugins/xivo-cisco-spa100-1.4.1-SR5/ var/cache directory
- Lastly, in the XiVO web interface, edit the plugin xivo-cisco-spa100-1.4.1-SR5 and you'll then be able to click on the "install" button for the firmware

Cisco 7900 Series:

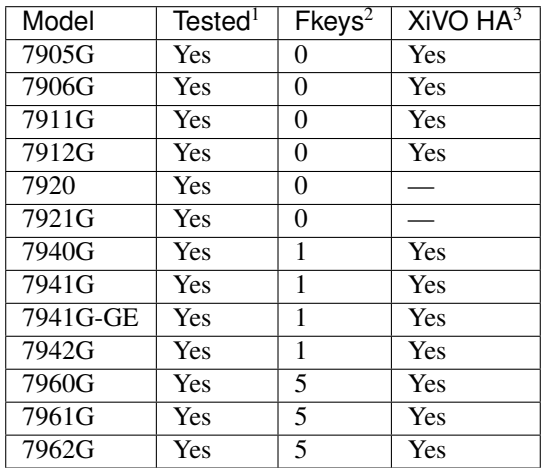

Warning: These phones can only be used in SCCP mode. They are limited to the [features supported in](https://documentation.xivo.solutions/en/latest/ipbx_configuration/sccp/sccp.html#features) [XIVO's SCCP implementation.](https://documentation.xivo.solutions/en/latest/ipbx_configuration/sccp/sccp.html#features)

To install firmware for xivo-cisco-sccp plugins, you need to manually download the firmware files from the Cisco website and save them in the /var/lib/xivo-provd/plugins/\$plugin-name/var/cache directory.

This directory is created by XiVO when you install the plugin (i.e. xivo-cisco-sccp-legacy). If you create the directory manually, the installation will fail.

Warning: Access to Cisco firmware updates requires a Cisco account with sufficient privileges. The account requires paying for the service and remains under the responsibility of the client or partner. Avencall is not responsible for these firmwares and does not offer any updates.

For example, if you have installed the xivo-cisco-sccp-legacy plugin and you want to install the 7940-7960-fw, networklocale and userlocale\_fr\_FR package, you must:

- Go to <http://www.cisco.com>
- Click on "Log In" in the top right corner of the page, and then log in
- Click on the "Support" menu
- Click on the "Downloads" tab, then on "Voice & Unified Communications"
- Select "IP Telephony", then "Unified Communications Endpoints", then the model of your phone (in this example, the 7940G)
- Click on "Skinny Client Control Protocol (SCCP) software"
- Choose the same version as the one shown in the plugin
- Download the file with an extension ending in ".zip", which is usually the last file in the list
- In the XiVO web interface, you'll then be able to click on the "install" button for the firmware

The procedure is similar for the network locale and the user locale package, but:

- Instead of clicking on "Skinny Client Control Protocol (SCCP) software", click on "Unified Communications Manager Endpoints Locale Installer"
- Click on "Linux"
- Choose the same version of the one shown in the plugin
- For the network locale, download the file named "po-locale-combined-network.cop.sgn"
- For the user locale, download the file named "po-locale-\$locale-name.cop.sgn, for example "po-localefr\_FR.cop.sgn" for the "fr\_FR" locale
- Both files must be placed in /var/lib/xivo-provd/plugins/\$plugin-name/var/cache directory. Then install them in the XiVO Web Interface.

Note: Currently user and network locale 11.5.1 should be used for plugins xivo-sccp-legacy and xivo-cisco-sccp-9.4

<span id="page-15-0"></span>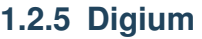

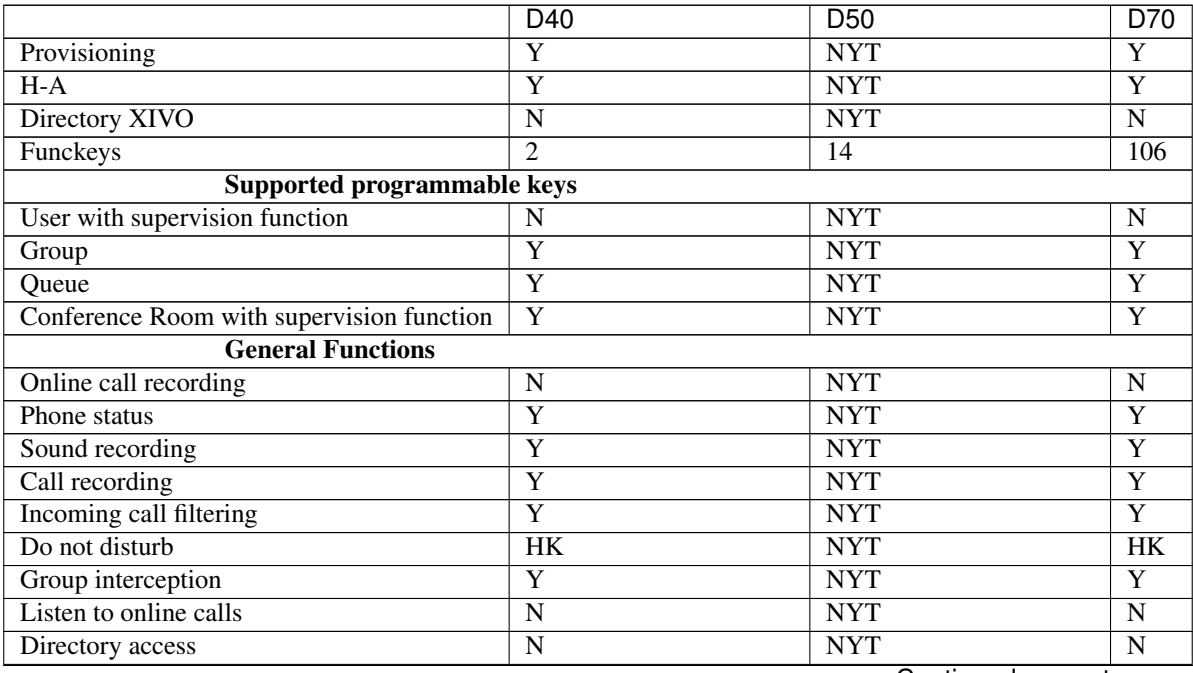

Continued on next page

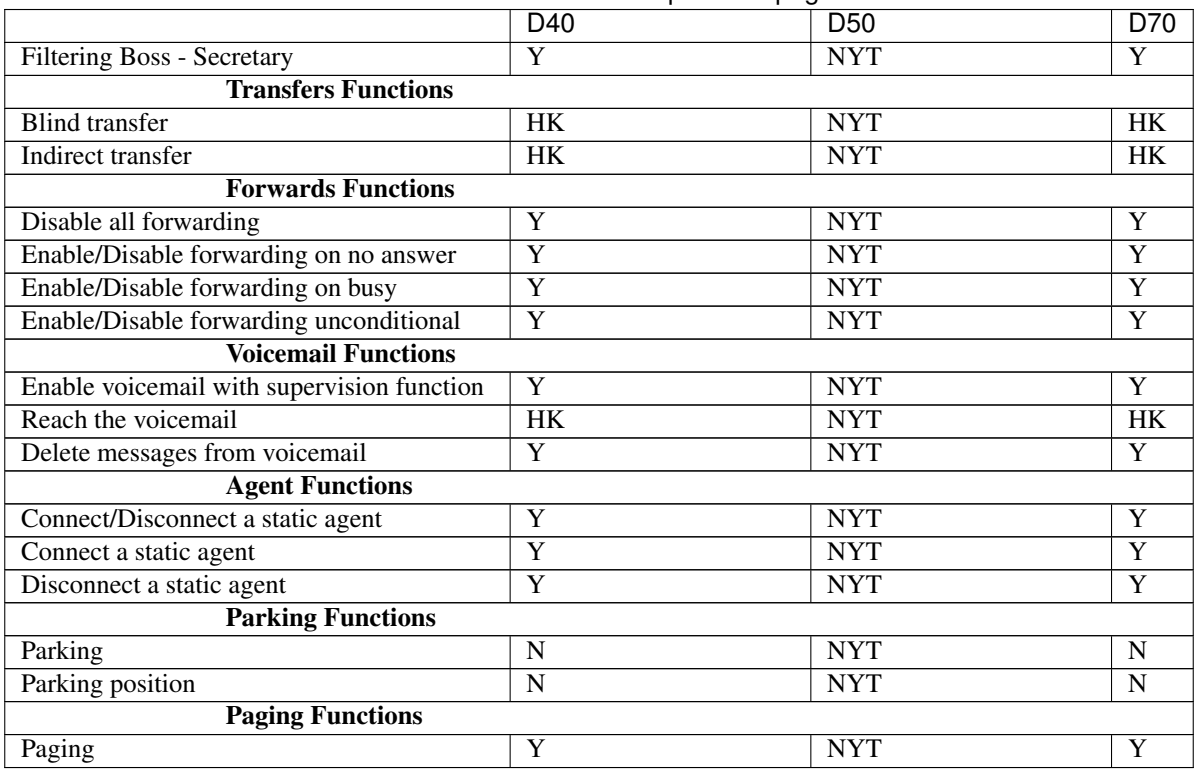

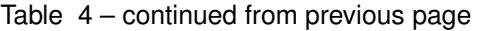

Note: Some function keys are shared with line keys

Particularities:

- For best results, activate [dhcp integration](https://documentation.xivo.solutions/en/latest/ipbx_configuration/provisioning/adv_configuration.html) on your XiVO.
- Impossible to do directed pickup using a BLF function key.
- Only supports DTMF in RFC2833 mode.
- Does not work reliably with Cisco ESW520 PoE switch. When connected to such a switch, the D40 tends to reboot randomly, and the D70 does not boot at all.
- It's important to not edit the phone configuration via the phones' web interface when using these phones with XiVO.
- Paging doesn't work.

#### <span id="page-16-0"></span>**1.2.6 Fanvil**

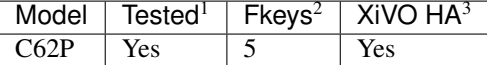

# <span id="page-16-1"></span>**1.2.7 Gigaset**

Also known as Siemens.

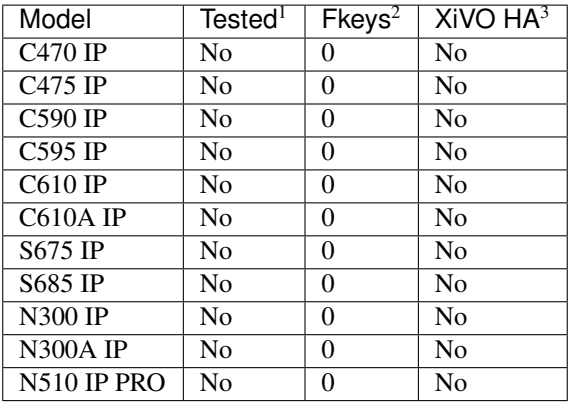

# <span id="page-17-0"></span>**1.2.8 Jitsi**

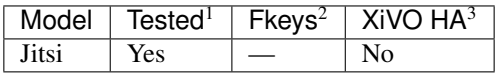

# <span id="page-17-1"></span>**1.2.9 Mitel**

The Mitel 6700 Series and 6800 Series. See the *[Aastra](#page-10-1)* section.

# <span id="page-17-2"></span>**1.2.10 Panasonic**

Panasonic KX-HTXXX series:

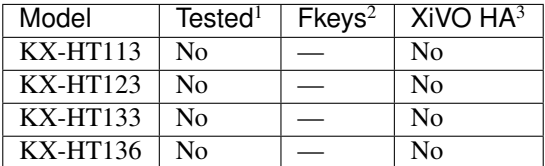

Note: This phone is for testing for the moment

# <span id="page-17-3"></span>**1.2.11 Patton**

#### **FXS Gateways**

Analog VoIP gateways:

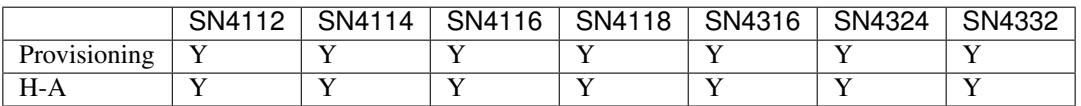

If you have a gateway on which you would like to configure the FXO ports, you'll need to write the FXO ports configuration manually by creating a [custom template](https://documentation.xivo.solutions/en/latest/ipbx_configuration/provisioning/adv_configuration.html#creating-custom-templates) for your gateway.

It's only possible to enter a provisioning code on the first FXS port of a gateway. For example, if you have a gateway with 8 FXS ports, the first port can be configured by dialing a provisioning code from it, but ports 2 to 7

can only be configured via the XiVO web interface. Also, if you dial the ["reset to autoprov" extension](https://documentation.xivo.solutions/en/latest/ipbx_configuration/provisioning/basic_configuration.html#resetting-a-device) from any port, the configuration of all the ports will be reset, not just the port on which the extension was dialed. These limitations might go away in the future.

#### **BRI Gateway**

BRI VoIP gateways:

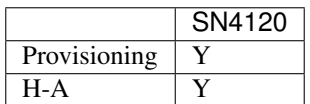

To use the gateway you must, after having provisionned the gateway, configure a SIP trunk on the XiVO.

In *Trunk management -> SIP Protocol*, add a new SIP trunk with:

- Tab *General*:
	- *Name*: smartnode4120
	- *Authentication username*: smartnode4120
- Tab *Register*:
	- *Register*: yes
	- *Name*: smartnode4120
	- *Authentication username*: smartnode4120
	- *Password*: password
	- *Remote server*: the patton gateway IP address
- Tab *Signalling*:
	- *Monitoring*: yes

#### **General notes**

These gateways are configured with a few regional parameters (France by default). These parameters are easy to change by writing a [custom template.](https://documentation.xivo.solutions/en/latest/ipbx_configuration/provisioning/adv_configuration.html#creating-custom-templates)

Telnet access and web access are enabled by default. You should change the default password by setting an administrator password via a XiVO "template device".

By downloading and installing the Patton firmwares, you agree to the [Patton Electronics Company conditions.](http://www.patton.com/legal/eula.asp)

To provision a gateway that was previously configured manually, use the following commands on your gateway (configure mode), replacing XIVO\_IP by the IP address of your XiVO server:

```
profile provisioning PF_PROVISIONING_CONFIG
 destination configuration
 location 1 http://XIVO_IP:8667/$(system.mac).cfg
 activation reload graceful
 exit
provisioning execute PF_PROVISIONING_CONFIG
```
# <span id="page-19-0"></span>**1.2.12 Plantronics**

#### Important: Only available for Freya LTS and above

These headphones can work with our [plantronics device action service,](https://documentation.xivo.solutions/en/2020.18/usersguide/webrtc/index.html#plantronics-devices-actions-windows-only) which allows you to answer, hangup or unhold calls with their associated button.

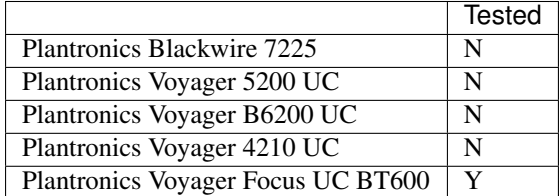

# <span id="page-19-1"></span>**1.2.13 Polycom**

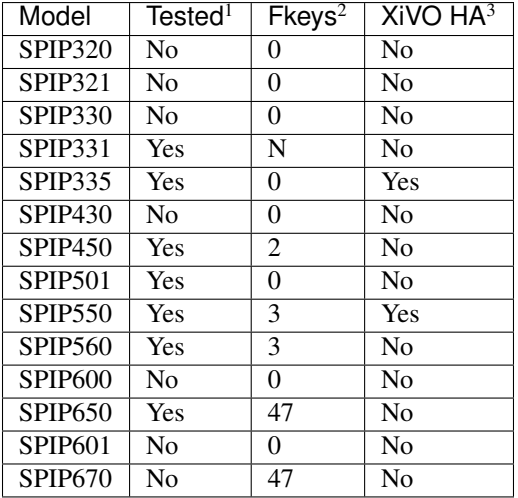

#### SoundStation IP:

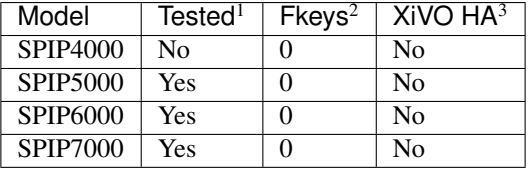

Others:

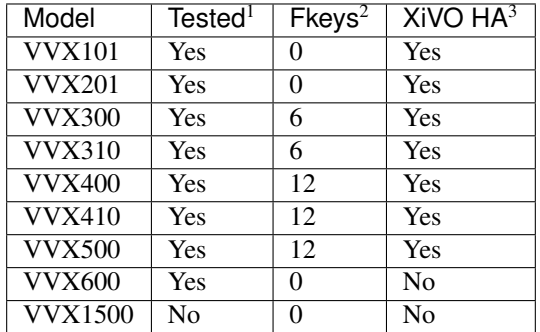

Particularities:

- The latest Polycom firmwares can take a lot of time to download and install due to their size (~650 MiB). For this reason, these files are explicitly excluded from the XiVO backups.
- For directed call pickup to work via the BLF function keys, you need to make sure that the option *Set callerid in dialog-info+xml notify* is enabled on your XiVO. This option is located on the *Services*  $\rightarrow$  *IPBX*  $\rightarrow$ *General settings*  $\rightarrow$  *SIP Protocol* page, in the *Signaling* tab.

Also, directed call pickup via a BLF function key will not work if the extension number of the supervised user is different from its caller ID number.

- Default password is 9486 (i.e. the word "xivo" on a telephone keypad).
- On the VVX101 and VVX201, to have the two line keys mapped to the same SIP line, create a [custom](https://documentation.xivo.solutions/en/latest/ipbx_configuration/provisioning/adv_configuration.html#creating-custom-templates) [template](https://documentation.xivo.solutions/en/latest/ipbx_configuration/provisioning/adv_configuration.html#creating-custom-templates) with the following content:

```
{% extends 'base.tpl' -%}
{% block remote_phonebook -%}
\{\frac{6}{6} endblock -\frac{6}{6}\}{% block model_specific_parameters -%}
reg.1.lineKeys="2"
\{\frac{e}{2} endblock -\frac{e}{2}\}
```
This is especially useful on the VVX101 since it supports a maximum of 1 SIP line and does not support function keys.

Note: (XiVO HA cluster) BLF function key saved on the master node are not available.

# <span id="page-20-0"></span>**1.2.14 Snom**

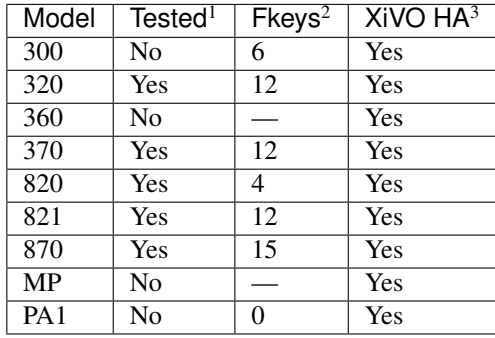

Note: For some models, function keys are shared with line keys

Warning: If you are using Snom phones with HA, you should not assign multiple lines to the same device.

There's a known issue with the provisioning of Snom phones in XiVO:

• After a factory reset of a phone, if no language and timezone are set for the "default config device" in *XiVO* → *Configuration* → *Provisioning* → *Template device*, you will be forced to select a default language and timezone on the phone UI.

# <span id="page-21-0"></span>**1.2.15 Technicolor**

Previously known as Thomson:

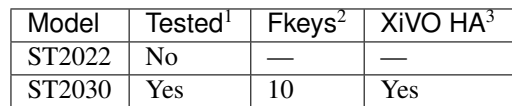

Note: Function keys are shared with line keys

# <span id="page-21-1"></span>**1.2.16 Yealink**

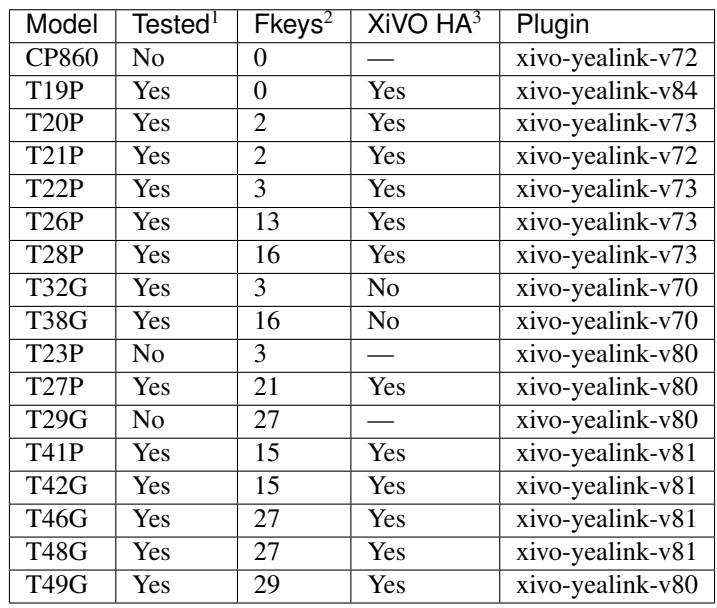

Note: Some function keys are shared with line keys.

Warning: Those phones are not produced by Yealink since Q1 2021.

# <span id="page-21-2"></span>**1.2.17 Zenitel**

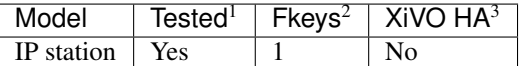

The officially supported devices will be supported across upgrades and phone features are guaranteed to be supported on the latest version.

The community supported devices are only supported by the community. In other words, maintenance, bug, corrections and features are developed by members of the XiVO community. XiVO does not officially endorse support for these devices.

See the [documentation](https://documentation.xivo.solutions/en/latest/ipbx_configuration/provisioning/basic_configuration.html#installing-provd-plugins) to install the devices xivo-provd plugins.

The next topics lists the officially and community supported devices. For each vendor, a table shows the various features supported by XiVO. Here's an example:

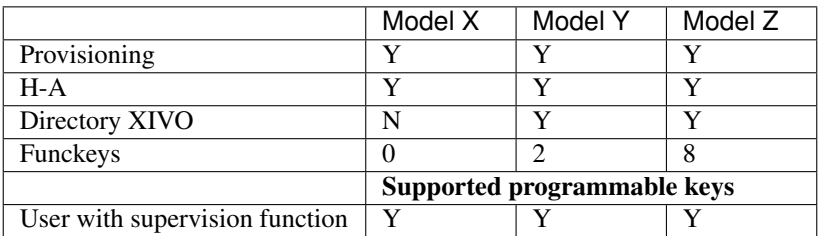

The rows have the following meaning:

**Provisioning** Is the device supported by the [auto-provisioning](https://documentation.xivo.solutions/en/latest/ipbx_configuration/provisioning/provisioning.html) system?

H-A Is the device supported by the [high availability](https://documentation.xivo.solutions/en/latest/administrator/xivo/high_availability/high_availability.html) system ?

Directory XiVO Is the device supported by the [remote directory](https://documentation.xivo.solutions/en/latest/ipbx_configuration/provisioning/directory.html) ? In other word, is it possible to consult the XiVO's remote directory from the device ?

Funckeys How many function keys can be configured on the device from the XiVO web interface ?

The number of function keys that can be configured on a device is not necessarily the same as the number of physical function keys the device has. For example, an Aastra 6757i has 12 physical keys but you can configure 30 function keys because of the page system.

Inside a table, the following legend is used:

- $Y = Yes / Suppose$
- $N = No / Not supported$
- NT = Not tested
- NYT = Not yet tested

Each table also contains a section about the supported function keys. In that section, the following legend can also be used:

- $FK = Funckey$
- $SK = SoftKey$
- HK = HardKey
- $MN = M$ enu

Function keys work using the extensions in *Services* → *Extensions*. It is important to enable the function keys you want to use. Also, the enable transfer option in the user configuration services tab must be enabled to use transfer function keys.

# <span id="page-22-0"></span>**1.3 Plugins release notes**

#### <span id="page-22-1"></span>**1.3.1 xivo-aastra-3.3.1-SP4-HF9**

Note: Replaces xivo-aastra-3.3.1-SP4 plugin

v1.9.2 Download links for firmwares update for Aastra/Mitel phones.

v1.8 Download links for firmwares update for Aastra/Mitel phones.

v1.7 Firmware update for Aastra/Mitel phones. Particularly these new firmwares support forwarding of Multiple Spanning Tree Protocol (MSTP) messages from the LAN port to the PC port. This ensures issues regarding network loops are not created.

# <span id="page-23-0"></span>**1.3.2 xivo-aastra-4.3.0**

Note: Replaces xivo-aastra-4.1.0 plugin

- v1.9.2 Download links for firmwares update for Aastra/Mitel phones.
- v1.8 Download links for firmwares update for Aastra/Mitel phones.
- v1.7 Firmware update for Aastra/Mitel phones. Particularly these new firmwares support forwarding of Multiple Spanning Tree Protocol (MSTP) messages from the LAN port to the PC port. This ensures issues regarding network loops are not created.

# <span id="page-23-1"></span>**1.3.3 xivo-cisco-spa8000-6.1.11**

:v1.1.1 : Fix download of firmware with procedure *[Cisco SPA8000 download firmware](#page-13-0)*.

# <span id="page-23-2"></span>**1.3.4 xivo-cisco-spa100-1.4.1-SR5**

Note: Replaces xivo-cisco-spa100-1.3.5p plugin

:v1.2.1 : Plugin added with the required procedure to download the firmware manually : *[Cisco SPA100 1.4.1 SR5](#page-14-0) [download firmware](#page-14-0)*.

# <span id="page-23-3"></span>**1.3.5 xivo-patton-6.10**

v1.1 Plugin added which provision FXS patton gateways (SN411X and SN43XX)

# <span id="page-23-4"></span>**1.3.6 xivo-patton-SN4120-6.10**

- v1.2 Fix plugin installation (install rule for SN4120 firmware was wrong)
- v1.1 Plugin added which provision BRI patton gateway (SN4120)

# <span id="page-23-5"></span>**1.3.7 xivo-polycom-4.0.11**

Note: Replaces xivo-polycom-4.0.9 plugin: *this plugin is required* for Polycom devices with MAC address in the range 64167F (instead of 0004F2)

- v2.2 fix URL for Updater file download
- v2.1 DND feature disabled
- v1.9 integrate XiVOCC required template configuration

#### <span id="page-24-0"></span>**1.3.8 xivo-polycom-5.4.3**

- v2.1 DND feature disabled
- v1.8 integrate XiVOCC required template configuration

#### <span id="page-24-1"></span>**1.3.9 xivo-snom-8.7.5.35**

- v2.4 Internal changes.
- v2.3 Change provisioning of [Login and Pause management using function keys](https://documentation.xivo.solutions/en/latest/administrator/xivocc/configuration/agent.html#login-and-pause-management-using-function-keys) keys to support Wrapup indication.
- v2.2 Add support to SIP Auto-Answer Header (needed for CTI Transfer in Polaris)
- v2.1 DND feature disabled
- v1.9 update to use the new language pack
- v1.8 correction for provisioning if there is no DST

#### <span id="page-24-2"></span>**1.3.10 xivo-snom-8.9.3.80**

Note: Replaces xivo-snom-8.9.3.60 plugin

- v2.7 Provide default values for TOS SIP (AF31) & TOS AUDIO (EF).
- v2.6 Support for fw 8.9.3.80 and use check-sync NOTIFY event with reboot=false.
- v2.5 Change parameter to fix Switchboard answer
- v2.4 Change provisioning of [Login and Pause management using function keys](https://documentation.xivo.solutions/en/latest/administrator/xivocc/configuration/agent.html#login-and-pause-management-using-function-keys) keys to support Wrapup indication.
- v2.3 Add support for D712 and upgrade firmware for 7XX serie.
- v2.2 Add support to SIP Auto-Answer Header (needed for CTI Transfer in Polaris)
- v2.1 DND feature disabled
- v1.8 correction for provisioning if there is no DST

# <span id="page-24-3"></span>**1.3.11 xivo-snom-10.1.46.16**

Note: Replaces xivo-snom-10.1.39.11 plugin

- v3.0.4 Provide default values for TOS SIP (AF31) & TOS AUDIO (EF).
- v3.0.3 Change parameter to keep active audio device (e.g. headset . . . ) when starting a transfer with UC application
- v3.0.2 Plugin creation

#### <span id="page-24-4"></span>**1.3.12 xivo-yealink-v70**

- v2.1.2 Replace broken firmware link
- v2.1 DND feature disabled

# <span id="page-25-0"></span>**1.3.13 xivo-yealink-v72**

v2.1 DND feature disabled

#### <span id="page-25-1"></span>**1.3.14 xivo-yealink-v73**

v2.1 DND feature disabled

# <span id="page-25-2"></span>**1.3.15 xivo-yealink-v81**

Note: Replaces xivo-yealink-v80 plugin

v2.6 Update fw links and remove devices that are also supported in v84 plugin

Warning: The following models are no longer supported in this plugin:

- T19P E2 / T21P E2
- T23P/G
- T27G
- T40P
- T41S/42S/46S/48S

For these models please upgrade to the v84 plugin.

v2.5.0 add XiVO logo for T46G/S and T48G/S

v2.4.3 fix firmware downloading

v2.4.2 add provisioning of T27G in firmware v81

- v2.4.1 add provisioning of W52P in firmware v81
- v2.3 switch to default Yealink french translation to fix duplicate label for T48X

Note: It leads to several small differences in the labels, for example:

- *Attente* is changed to *Mtr Att*
- *Journal* is changed to *Historique*
- *Annuaire* is changed to *Répertoires*

v2.2 add support to expansion module EXP40 for T46/T48 S

v2.1 new version of Yealink plugin with support for T4XS family and T23G

Warning: To install firmware for T4XS family, the 'unrar' executable must be present on the host system. If it is not, you'll have a runtime error while trying to install any firmware.

Starting from Five.08 and 2017.08 unrar-free and unar will be installed as a dependency of xivo-fetchfw package.

Otherwise you need to install them manually :

```
apt-get update
apt-get install unrar-free unar
```
Some older versions of unrar-free fail to decompress the firmware package. In that case you will need to [enable non-free packages](https://wiki.debian.org/SourcesList#Example_sources.list) in debian and install unrar-nonfree :

```
apt-get update
apt-get install unrar
```
#### <span id="page-26-0"></span>**1.3.16 xivo-yealink-v84**

Note: Replaces xivo-yealink-v81 plugin for Yealink T4XS models (and others, see plugin info)

- v1.5.1 Update T23P/G fw to v84.0.140 (instread of v84.0.125)
- v1.5.0 Plugin update with fw v84.0.125 (instread of v84.0.15)
- v1.4.2 fix adding funckeys to T40G
- v1.4.1 Add support to expansion module exp20 for T27G
- v1.4.0 Support T54W
- v1.3.1 Support T40G model (Replaces T40P)
- v1.2 fix answering of second call from UC Assistant or CC Agent
- v1.1 first version of the plugin for fw v84

Note: What's new from v81 plugin: \* Small differences for some french labels, for example:

- *Mtr Att* is changed to *Attente*
- *Historique* is changed to *Récents*
- *Répertoires* is changed to *Annuaire*
- New *Station name* with first line display name and number
- XiVO logo for T46S and T48S
- Admin default password was changed

#### <span id="page-26-1"></span>**1.3.17 xivo-yealink-v85**

Note: Adds support of new models T31P, T33G, T53, T54W, T57W and W70P

- v1.5.1 add support of french virtual keyboard for T57W
- v1.4 add support for W70P(W70B+W73H) in version v85.0.20/v85.0.15
- v1.3 add support for T57W in version v85.0.5
- v1.1 firmware update for T31P, T33G to version v85.0.40
- v1.0 first version of the plugin for fw v85.0.15

# CHAPTER 2

Indices and tables

- <span id="page-28-0"></span>• genindex
- search